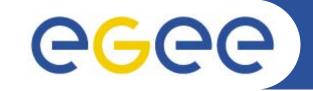

# Practical: Porting applications to the GILDA grid

Vladimir Dimitrov <vgd@acad.bg>

**IPP-BAS** 

www.eu-egee.org

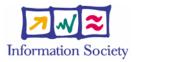

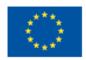

EGEE-II INFSO-RI-031688 BG induction to GRID Computing and EGEE project - Sofia, 2006

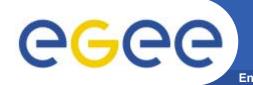

### The main goal:

To port and execute an existing nongrid application to the Grid.

(In particular, this is GILDA Grid for training purpose.)

Some sources define this process commonly as "gridifying". There are many useful and "single-processor" or "single-machine" applications which need gridifying.

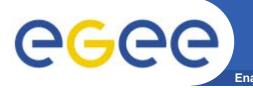

3

- The candidate-applications for porting usually are huge and complex.
- Some of them use low-level network functions and/or parallel execution features of a specific non-grid environment.
- Usage of non-standard or proprietary communication protocols.
- The complete source code might not be available, might not be well documented or its "out-of-host" usage is restricted by a license agreement.

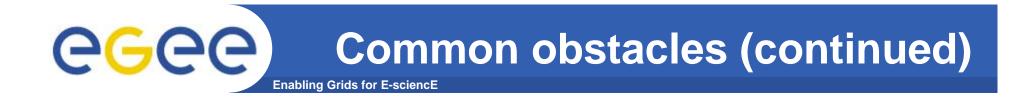

- The application might be written in many different programming languages – C, C++, C#, Java, FORTRAN etc. or even mixture of them.
- Applications may depend on third-party libraries or executables which are not available by default on some Grid worker nodes.
- Some application features could cause unintentional violation of <u>Grid Acceptable Use Policies</u> (Grid AUP).
- Furthermore, the application can have hidden security weakness which will be very dangerous in case of remote Grid job execution.

Common obstacles (continued)

- Some applications are pre-compiled or optimized for using on a machine with particular processor(s) only – Intel, AMD, in 32-bit or 64-bit mode, etc. <u>But the Grid is heterogeneous</u>!
- The application may contain serious bugs which have never been detected while running in a non-grid environment.
- Finally, the formal procedure for accepting a new application to be ported to a Grid for production or even experimental purpose is not simple.

Therefore, the porting of an arbitrary application to Grid could be very long, difficult and expensive process!

5

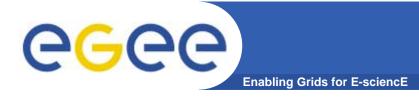

• Goal: The application called *MatrixDemo* will be ported and executed in GILDA grid environment. (The program is borrowed from the "EGEE summer school" at MTA SZTAKI institute, Budapest, 2006.)

### *MatrixDemo* is written in C programming language.

- Many Grids, especially GILDA and EGEE Grid middleware (gLite) are based on Globus Toolkit, (<u>http://www.globus.org/</u>).
- The Globus Toolkit is written in C, so porting the C or C++ programs is easy ... probably.

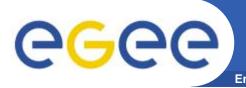

- *MatrixDemo* program performs some matrix operations inverting, multiplying, etc.
- Usage:
- *MatrixDemo* has command line interface which accepts several arguments. Starting the program without any argument will display a short help.
  - Example:

MatrixDemo I V

This will Invert (I) the matrix defined in the file named INPUT1 and will store the result in the file OUTPUT with verbose details (V).

# GGCC MatrixDemo program (continued)

- Prerequisites:
- ✓ File MatrixDemo.c the source code of the program.
- Files INPUT1 and INPUT2 they contain matrix data in the following text format:

#### rows, columns, cell1, cell2, cell3 ...

Where *rows* is an integer representing the number of rows. *columns* represents number of columns, and *cell1, cell2* etc. are the cells of the matrix, floating point numbers separated by commas (,).

- A standard C compiler and linker. In this case we will use GNU C (gcc) already installed.
- ✓ File MatrixDemo.jdl a prepared JDL (Job Description Language) file.

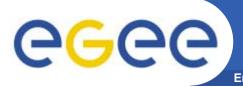

- <u>Step:</u>
- 1. Log on to the GILDA user interface using PuTTY client located on your Windows Desktop. (The user input is given in red color.)

Hostname: glite-tutor.ct.infn.it login as: sofiaXX (where XX must be 01, 02 etc.) Password: GridSOFXX (where XX is the same number as above)

For example: the password for user **sofia15** is **GridSOF15**.

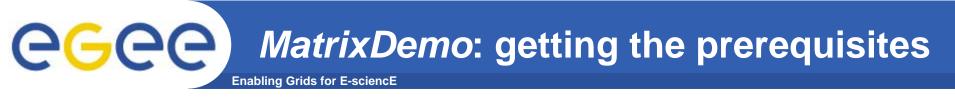

- <u>Step:</u>
- 2. Download the prerequisites stored in a zipped file *MatrixDemo.zip* with the following command:

wget http://vgd.acad.bg/MatrixDemo.zip

Unzip the archive in your current directory with the command:

unzip MatrixDemo.zip

(This will create a subdirectory *matrix* with all of the prerequisite files inside.)

```
Change the current directory:
cd matrix
```

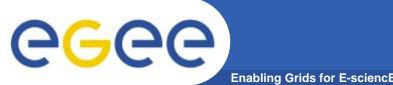

- <u>Step:</u>
- 3. Compile and link the program using GNU C compiler / linker:

gcc -o MatrixDemo MatrixDemo.c

This will create an executable file *MatrixDemo*.

Look at the directory contents:

ls -1

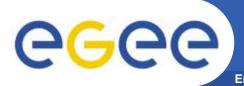

- <u>Step:</u>
- 4. Invert the matrix stored in *INPUT1* file with the following command:

./MatrixDemo I V

Look at the content of the input file *INPUT1*: more INPUT1

Look at the content of the output file OUTPUT: more OUTPUT

And you may examine the source code: more MatrixDemo.c

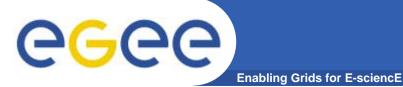

```
• <u>Step:</u>
```

5. Look to the supplied *MatrixDemo.jdl* file:

```
more MatrixDemo.jdl
```

```
The MatrixDemo.jdl contents:
       VirtualOrganisation = "gilda";
       Executable = "MatrixDemo";
        JobType = "Normal";
       Arguments = "I V";
        StdOutput = "std.out";
        StdError = "std.err";
        InputSandbox = {
                "MatrixDemo",
                "INPUT1"
                };
        OutputSandbox = {
                "std.out",
                "std.err",
                "OUTPUT"
        }
1
```

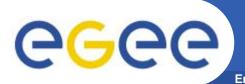

- Short explanation of some important JDL-attributes:
  - VirtualOrganisation this points to our training VO (gilda);
  - Executable sets the name of the executable file;
  - Arguments command line arguments of the program;
  - StdOutput, StdError files for storing the standard output and error messages output;
  - InputSandbox input files needed by the program, including the executable;
  - OutputSandbox output files which will be written during the execution, including standard output and standard error output;

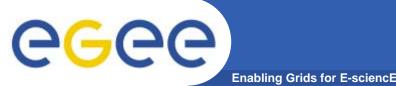

- <u>Step:</u>
- 6. Authenticate yourself as a Grid user with gilda VO membership:

```
voms-proxy-init --voms gilda
```

This will ask for the passphrase which is **SOFIA** for all users.

**Check the proxy status with:** 

voms-proxy-info

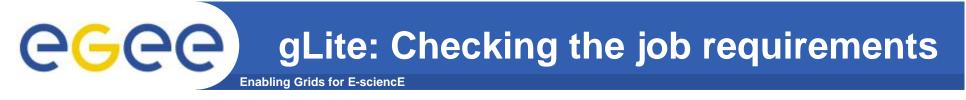

- <u>Step:</u>
- 6. Investigate the abilities to run the job among the Gridsites with gilda VO support:

glite-job-list-match MatrixDemo.jdl

This command will produce a listing with all of the Grid Computing elements together with jobmanager queues that fulfill the requirements of our job.

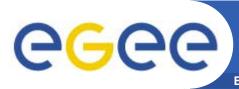

- <u>Steps:</u>
- 7. Execute the following command:

glite-job-submit -o MatrixDemo.id MatrixDemo.jdl

This will submit the job and will store its unique identifier in a file called *MatrixDemo.id*. You may look at that file.

8. Monitor the job status with: glite-job-status -i MatrixDemo.id Execute this command several times until "Done (Success)" status.

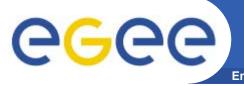

- <u>Step:</u>
- 9. Execute the following command:

glite-job-output -i MatrixDemo.id -dir ./

This will retrieve the <u>Output sandbox</u> files and will store them into a local directory with a strange name under the current directory. Directory name will be something like *sofia01\_aJiesiAtu96H09XASy\_j\_Q*.

Enter the output directory and look at the files named *OUTPUT* and *std.out* 

- more OUTPUT
- more std.out

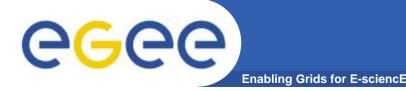

• Modify and execute the job in a way that it will produce multiplication of the two matrices stored in *INPUT1* and *INPUT2* files. Check up the result by hand. ;-)

## **Questions?**